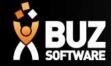

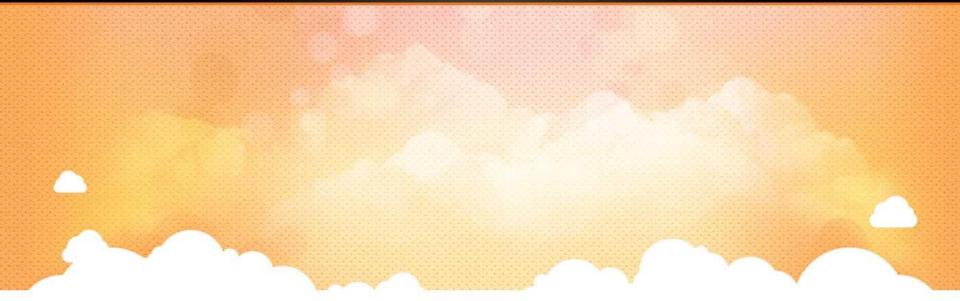

## **BUZ Product Overview**

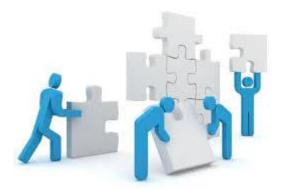

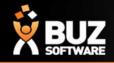

### **New Product Overview**

Creating a new product is exciting but don't feel like you are on your own. If you are starting a New Product let us know we have Group Options, Job Sheets, Material lists and much more to provide you so you are not starting with a blank page.

There are a few main steps that you will go through up set up a New Product and they are

- <u>Production Line</u> is this product going on an existing production line or do you need a new one
- <u>Group</u> what are you going to call it IE: Curtains, might have 2 types of Curtains within the Group 1. Curtain and 2. Tracks Only (this is not uncommon)
- <u>Inventory Items</u> what is the 1, 2 or 3 things that will give you the main price IE: Rollers will be Material (Descn Part 1), Type (Descn Part 2) and Colour (Descn Part 3) but the Vertical Tracks Only might only have Track Type (Descn Part 1)
- <u>Option Items</u> These are the same as Inventory items but they can not be ordered on their own so they are set up with just a Code and a Description with a price grid or coefficient added
- <u>Price Grids and Cost Grids or Coefficients or Both</u> If you are using price Grids these will need to be set up
- <u>Group Options</u> What are the questions you need to ask the customer and will include any extra Option prices

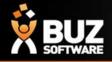

### **Flow Chart**

To go through adding a new product there is a graph to make it easier to follow in our help area. This also has links to each section for more detail. This is what our customer use when signing up to BUZ but is a handy tool to refresh your memory on what is needed. Follow this link to get to the flow chart

https://buzsoftware.atlassian.net/wiki/display/HELP/BUZ+Setup

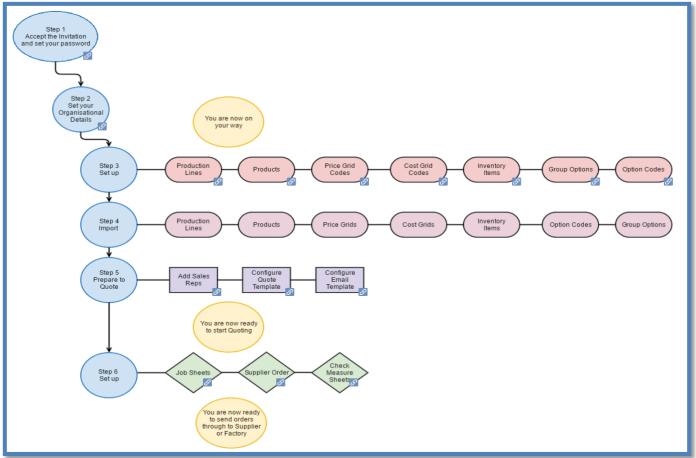

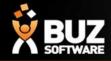

### **Production Line**

The Production Line is also call Job Tracking Line. This is used to group products together that are made in the same Production Line or factory. You will need to add a code, description and enter the turn around times and amounts that can be finished in a day. BUZ used this to give you a Dispatch Date. If you have more that 1 production line in an order BUZ will use the longest date and production line to give the dispatch date.

| Wo    | rkflow Timing & Trackin                     | ng Settings |    |                           |  |                    |                      |                     |                |                 |
|-------|---------------------------------------------|-------------|----|---------------------------|--|--------------------|----------------------|---------------------|----------------|-----------------|
| Insta | lers Export Import WorkFlow Timing Settings |             |    |                           |  | Job Tracking Lines | Job Tracking Process | Job Tracking Status | Dispatch Types | Dispatch Status |
|       | w Job Tracking Line<br>Code                 |             |    |                           |  | Dava               | te Consiste          |                     |                |                 |
|       | RL                                          |             |    |                           |  | Days               | to Complete          |                     |                |                 |
|       | Description                                 |             |    |                           |  |                    |                      |                     |                |                 |
|       | Roller Production                           |             |    |                           |  |                    |                      |                     |                |                 |
|       | Sequence Number                             |             |    |                           |  | Track              | ing Lead Time        |                     |                |                 |
|       | 100                                         |             |    |                           |  | 2                  | •                    |                     |                |                 |
|       | Production Capacity in Minutes              |             |    |                           |  |                    |                      |                     |                |                 |
|       | Capacity Monday                             | 50          |    |                           |  |                    |                      |                     |                |                 |
|       | Capacity Tuesday                            | 50          |    |                           |  |                    |                      |                     |                |                 |
|       | Capacity Wednesday                          | 50          |    |                           |  |                    |                      |                     |                |                 |
|       | Capacity Thursday                           | 50          |    |                           |  |                    |                      |                     |                |                 |
|       | Capacity Friday                             | 50          |    |                           |  |                    |                      |                     |                |                 |
|       | Capacity Saturday                           | -1          |    |                           |  |                    |                      |                     |                |                 |
|       | Capacity Sunday                             | -1          |    |                           |  |                    |                      |                     |                |                 |
|       | # Job Tracking Process                      |             |    |                           |  | Seq N              | o is Op              | tional              |                |                 |
|       |                                             |             |    | New<br>No data to display |  |                    |                      |                     |                |                 |
|       | Cancel Save                                 | Deactiva    | te |                           |  |                    |                      |                     |                |                 |

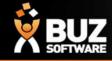

### Groups

You are required to fill out most fields, but the mandatory fields are

| 1.<br>2. | Description —<br>Code ———————————————————————————————————— | Description<br>Rollers<br>Code<br>ROLL<br>Sales Account |                                 | Sequence Number<br>100<br>Cost Account |   |
|----------|------------------------------------------------------------|---------------------------------------------------------|---------------------------------|----------------------------------------|---|
|          |                                                            | 4-2300 - Sales                                          | τ                               |                                        | • |
|          |                                                            |                                                         |                                 |                                        |   |
|          |                                                            | Max Discount Percentage                                 |                                 | Check Measure Lead Days                |   |
|          |                                                            | 25.0000                                                 |                                 |                                        |   |
|          |                                                            | Production Extra Days                                   |                                 | Production Standard Minutes            |   |
|          |                                                            | <u> </u>                                                |                                 | 1                                      |   |
|          |                                                            | Install Standard Minutes                                |                                 | Check Measure Standard Minutes         |   |
| 3.       | Descn Part 1 (2<br>& 3 optional)                           | Multiply Install Minutes by Square Metres               |                                 | L                                      |   |
| Л        |                                                            | Can be ordered                                          |                                 |                                        |   |
| 4.       | Job Tracking 🛌                                             | Use Part1                                               | Description Part1               | Material                               |   |
|          | Line (this is the                                          | Ise Pan∠                                                | Description Part2               | Material Type                          |   |
|          | -                                                          | ✓ Use Part3                                             | Description Part3               | Colour                                 |   |
|          | Production                                                 |                                                         |                                 |                                        |   |
|          | Line)                                                      | Image:                                                  | Group options (Dates Imported): | Job Tracking (Default)                 |   |
|          |                                                            | Select file                                             | 17/06/2016<br>16/05/2016        | Rollers                                | • |

Inventory groups for <u>options</u> only need a Description and Code. Option groups can not be ordered, don't require and Descn part 1, 2 or 3 and don't have a job tracking line as they are only an add on to the main inventory group/product

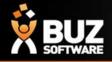

### **Inventory Items and Option Items**

Inventory Items and Option Items are used to attach pricing and they can give you the first 3 questions when ordering a Product.

For the Inventory Items you can have 1 to 3 fields used to describe the Inventory item IE: Descn Part 1, Descn Part 2 and Descn Part 3 – Dawn Blockout White or you may choose to only use 2 Descn Part 1, and Descn Part 2

For Option Items you will only need to enter in a Code and a Description as these items are ordered as part of the Product and not the main item

Yellow areas can be added in if you need Material, Type, Colour, Price Grids, Cost Grids and Discount Groups

| Roller - 7/10/2015                   |                     |                               |                       |                             |                     |                 |                |                     |
|--------------------------------------|---------------------|-------------------------------|-----------------------|-----------------------------|---------------------|-----------------|----------------|---------------------|
| PkId                                 | Code*               | Description*                  | DescnPart1 (Material) | DescnPart2 (Material Types) | DescnPart3 (Colour) | Price Grid Code | Cost Grid Code | Discount Group Code |
| e406fe83-7c60-4f7d-95e4-1d46dd9ff9a3 | ROLLQQA1016B92C1118 | ROLLQQ Shantung Screen Ebony  | Shantung              | Screen                      | Ebony               | ROLL-G2         | ROLL-G2        | ROLLSHA             |
| 6b5cef6b-1b6d-4eb4-a3d5-78c0fde4e395 | ROLLQQA1016B92C1228 | ROLLQQ Shantung Screen Ivory  | Shantung              | Screen                      | Ivory               | ROLL-G2         | ROLL-G2        | ROLLSHA             |
| 0556ba70-f684-45d8-886a-4d409b392d54 | ROLLQQA1016B92C1386 | ROLLQQ Shantung Screen Pewter | Shantung              | Screen                      | Pewter              | ROLL-G2         | ROLL-G2        | ROLLSHA             |
|                                      |                     |                               | Shantung              | Screen                      | Metalic/Silver      | ROLL-G2         | ROLL-G2        | ROLLSHA             |
|                                      |                     |                               | Shantung              | Screen                      | Stone               | ROLL-G2         | ROLL-G2        | ROLLSHA             |

#### Yellow areas need be added in if there are no Material, Type of Colour

| Roller Options - 7/10/2015           |            |                           |                       |                             |                     |
|--------------------------------------|------------|---------------------------|-----------------------|-----------------------------|---------------------|
| PkId                                 | Code       | Description               | DescnPart1 (Material) | DescnPart2 (Material Types) | DescnPart3 (Colour) |
| 7ce8d762-97f8-45f5-982a-23c284bad401 | DEPLINK    | Dependent linked          |                       |                             |                     |
| 6cc4d1ec-7af1-4ccd-87fd-ca2b6fb96dad | DUAL       | Dual Blind                |                       |                             |                     |
| cd2ce2ed-fe92-44bf-b7ae-9fedd4e8e76a | INDEPLINK  | Independent linked        |                       |                             |                     |
|                                      | OPCASSWOCH | Cassette Wihtout Channels |                       |                             |                     |
|                                      | OPCASWCH   | Cassette With Channels    |                       |                             |                     |
|                                      | OPCHANICL  | Nickel Plated Steel       |                       |                             |                     |
|                                      |            |                           |                       |                             |                     |

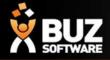

### **Price Grids Cost Grids and Coefficients**

Price Grids and Coefficients can be added to all Inventory items and Option Items to price each item correctly

| - Awnings , Date From 06/04/2017, Active: True |      |      |      |      |      |      |      |      |      |      |      |   |  |
|------------------------------------------------|------|------|------|------|------|------|------|------|------|------|------|---|--|
|                                                | 733  | 853  | 973  | 1093 | 1213 | 1333 | 1453 | 1573 | 1693 | 1813 | 1933 | 2 |  |
| 1800                                           | 3709 | 3709 | 3709 | 3709 | 3709 | 3709 | 3709 | 3709 | 3709 | 3709 | 3709 | 3 |  |
| 1950                                           | 3968 | 3968 | 3968 | 3968 | 3968 | 3968 | 3968 | 3968 | 3968 | 3968 | 3968 | 3 |  |
| 2100                                           | 4101 | 4101 | 4101 | 4101 | 4101 | 4101 | 4101 | 4101 | 4101 | 4101 | 4101 | 4 |  |
| 2250                                           | 730  | 790  | 849  | 912  | 965  | 1024 | 1080 | 1143 | 1203 | 1248 | 1311 | 1 |  |
| 2400                                           | 779  | 846  | 902  | 972  | 1035 | 1091 | 1157 | 1224 | 1280 | 1350 | 1409 | 1 |  |
| 2550                                           | 832  | 902  | 968  | 1038 | 1105 | 1175 | 1238 | 1311 | 1374 | 1444 | 1514 | 1 |  |

| A                                    | В              | С               | D                         | E         | F         | G          | Н            |             | J         |
|--------------------------------------|----------------|-----------------|---------------------------|-----------|-----------|------------|--------------|-------------|-----------|
| PkId                                 | Inventory Code | Description     | Customer Price Group Code | Date From | Sell Each | SellLMWide | SellLMHeight | SellLMDepth | SellSQM S |
| f6671719-aa41-479e-b1fd-f88628d5215c | SVSEC114SPERL  | SV Vogue Pink   |                           | 1/01/2012 | 0         | 0          | 0            | 0           | 999       |
| 008421fb-33ef-455b-b5c2-6c75d1156db3 | SVSEC114SVANI  | SV Vogue Blue   |                           | 1/01/2012 | 0         | 0          | 0            | 0           | 888       |
| beec0bb7-d98c-4b88-b00b-26bdf1d6dfad | SVSEC114SWHIT  | SV Vogue White  |                           | 1/01/2012 | 0         | 0          | 0            | 0           | 777       |
| fd941b70-1d10-4a02-8c73-be087f3058ce | SVSEC63SPERL   | SV Vogue Yellow |                           | 1/01/2012 | 0         | 0          | 0            | 0           | 666       |

| 1MP Blinds  | , Curtains & Doors                |                           |              |                       |                        |                    |                   |                |              |
|-------------|-----------------------------------|---------------------------|--------------|-----------------------|------------------------|--------------------|-------------------|----------------|--------------|
| # Dashboard | Sales * Purchases *               | Workflow - Contacts       | Repor        | ts <b>©</b> Settings  |                        |                    |                   |                |              |
| nvento      | ory Settings                      |                           |              |                       |                        |                    |                   |                |              |
| Groups Dis  | count Groups Cost Grids           | Price Grids Pricing Coe   | fficients Gr | oup Options Import E  | Export Inventory Setti | ngs                |                   |                |              |
| + New Grid  | + Import / Export Prices          |                           |              |                       |                        |                    |                   |                |              |
| All (11512) | MISCE - Miscellaneous (0)         | OPSHAL - SHAL Options (1) | SHAL - Sh    | utters Ultra (6) SILV | - Silver Lining (HOD)  | (0) More -         |                   |                |              |
| From        |                                   | Search For                |              |                       |                        |                    |                   |                |              |
| 23/11/2015  |                                   | Code or Description       |              |                       |                        |                    |                   |                |              |
|             |                                   |                           |              |                       |                        |                    |                   |                |              |
| Date From   | Descn                             | Cust PriceGroup Code      | Sell Each    | Sell Square Meters    | Sell Lineal Width      | Sell Lineal Height | Sell Lineal Depth | Sell % On Main | Sell Minimum |
| 1/07/2015   | 1 External Track for Shutte       | er                        | 0.00         | 0.00                  | 240.00                 | 0.00               | 0.00              | 0.00           | 0.00         |
| 1/07/2015   | 1 Internal Track for Shutte       | r                         | 0.00         | 0.00                  | 120.00                 | 0.00               | 0.00              | 0.00           | 0.00         |
| 1/07/2015   | 10 External Tracks for<br>Shutter |                           | 0.00         | 0.00                  | 2,400.00               | 0.00               | 0.00              | 0.00           | 0.00         |
|             |                                   |                           |              |                       |                        |                    |                   |                |              |

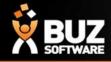

### **Group Options**

Group Options are the Question that are specific to each Product. Within these questions you can add in your Option Items and they will then price as you have set them to.

|    | А                                               | В        | С          | D        | E                    | F                       | G                         | Н            | I                                                 |
|----|-------------------------------------------------|----------|------------|----------|----------------------|-------------------------|---------------------------|--------------|---------------------------------------------------|
| 1  | BUZ Unique Option Name as at 2/11/2013          | DESCN    | DESCN#2    | QTY      | ITEMDEPTH            | ITEMWIDTH               | ITEMHEIGHT                | SIZES        | CONTROLS                                          |
| 2  | Inventory Code for Pricing                      |          |            |          |                      |                         |                           |              |                                                   |
| 3  | Value applies to Price from Related Option Name |          |            |          |                      |                         |                           |              |                                                   |
| 4  | Related Column Data Field                       |          |            |          |                      |                         |                           |              |                                                   |
| 5  | Related Column is Add to else Set to            |          |            |          |                      |                         |                           |              |                                                   |
| 6  | Look Back @ BUZ Column Name                     |          | DESCN      |          |                      |                         |                           |              | ITEMDEPTH                                         |
| 7  | Question Heading                                | Location | Other Room | Quantity | Туре                 | Width                   | Drop                      | Sizes        | Controls                                          |
| 8  | Option Type                                     | L        | \$         | &        | L                    | R                       | R                         | L            | L                                                 |
| 9  | Is Required                                     | Υ        | Υ          |          | Υ                    | Y                       | Υ                         | Y            | Υ                                                 |
| 10 | Can Mass Update                                 |          |            |          |                      |                         |                           |              |                                                   |
| 11 | Clear value when Copied to new item             |          |            |          |                      |                         |                           |              |                                                   |
| 12 | Is Not for Online Wholesale Ordering            |          |            |          |                      |                         |                           |              |                                                   |
| 13 | Use First valid Answer as default               |          |            |          |                      |                         |                           | Y            |                                                   |
| 14 | Help Message                                    |          |            |          |                      |                         |                           |              |                                                   |
| 15 | Picture URL                                     |          |            |          |                      |                         |                           |              |                                                   |
| 16 | Answers from here down                          | Other    | OTHER      |          | 1. Rollers           | 500                     | 300                       | Opening      | 1. ROLLERS Chain                                  |
| 17 | Answers from here down                          | Lounge   |            |          | 2. Motorised Rollers | 2500                    | 2500                      |              | 1. ROLLERS   Spring                               |
| 18 | Answers from here down                          | Kitchen  |            |          |                      | This width not recom    | This drop not recomme     | nded! (300   | 1. ROLLERS Linked                                 |
| 19 |                                                 | Family   |            |          |                      | 300                     | 100                       |              | 2. MOTORISED ROLLERS Somfy RTS Motor OPMLRTS      |
| 20 |                                                 | Dining   |            |          |                      | 4000                    | 4000                      |              | 2. MOTORISED ROLLERS Somfy WT Motor OPMLWT        |
| 21 |                                                 | Rumpus   |            |          |                      | This width is out of ra | This drop is out of range | e! (100 to 4 | 2. MOTORISED ROLLERS Somfy Battery Op KIT OPMLBOK |
|    |                                                 |          |            |          |                      |                         |                           |              | · · · · · · · · · · · · · · · · · · ·             |

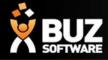

#### If you cant find what your looking for in the help documentation let us know!

We will point you in the right direction or get something added to the documentation for you.

Email: <a href="mailto:support@busoftware.com.au">support@busoftware.com.au</a>

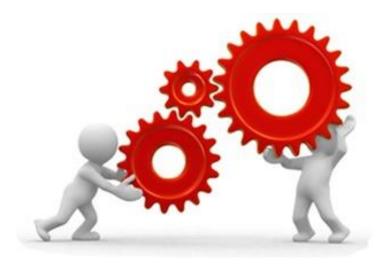

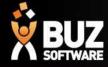

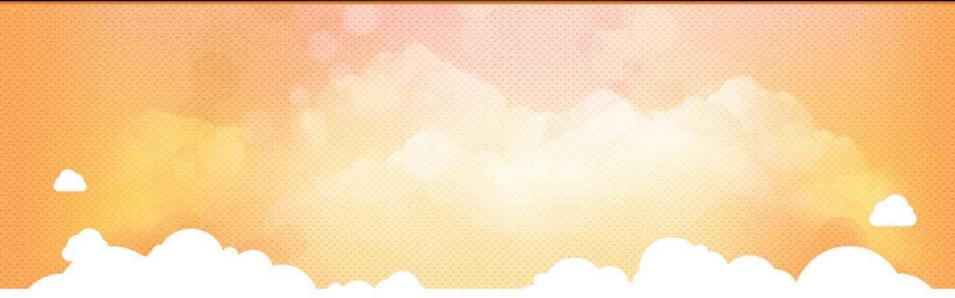

# Thank you

Any further questions please contact us at <u>support@buzsoftware.com.au</u>